## EPRINT – BANNER FINANCE

## User ID and Password are the same as what you use to log in to your email.

Carefully choose "Prod Banner Finance Chart A (ASU) or F (Foundation)" from the

Repository drop down box depending on your needs. See screen print below.

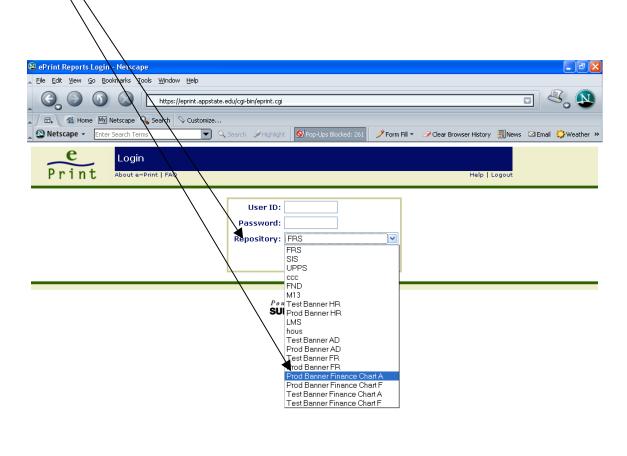

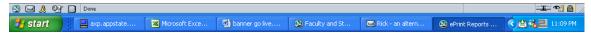